## Exemplar Exercise Standard Level

## 5284 Word Processing

- 1. Create a new document
- 2. Insert the file wps1.doc
- 3. Delete the text 'guest speakers and competitions' at the end of the second paragraph.
- 4. Enter the text:

Special offers, discounts, free samples, promotional items

at the end of the second paragraph as a bulleted list using the bullet style  $\bullet$ 

- 5. Change the bullets used in the list for the last two items to bullet style  $\blacksquare$
- 6. Insert a page break after the bulleted list
- 7. Insert the file wps2.doc into the second page.
- 8. Change the format of the words Morning, Midday and Evening to
	- Bold
	- Arial 14 points
- 9. Indent the text beginning Morning, Midday and Evening by 2 cms from the left margin
- 10. Create a footer to show the page numbers
- 11. Create a table after the test 'equipment vouchers' and insert the following text:

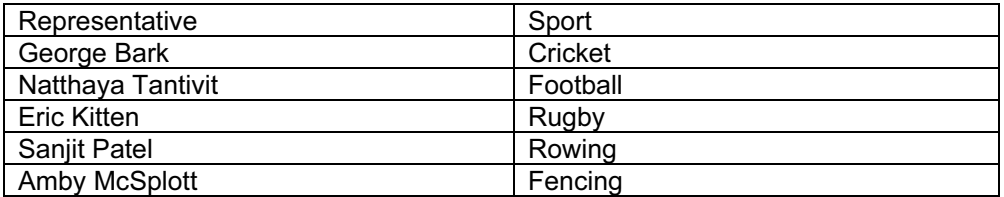

- 12. Insert the image from the file wpsi.doc at the top left hand corner of each page.
- 13. Resize the image to have a height of 1.01 inches (3cm) and a width of 1.25 inches (3.6cm)
- 14. Replace the date on the letter with today's date.
- 15. Format the body of the letter to fully justified
- 16. Right align the date

## <www.xtremepapers.net>

17. Change the font for:

Summer 2004 Equipment Preview Worldwide Sporting Goods

To:

- Bold
- Arial 14 points
- Centred
- 18. Save the document as WPSTest.doc
- 19. Print the document to file.

## <www.xtremepapers.net>